2016 Updated Edition

# *inPractice* Africa

# A Guide to inPractice Africa: An Online and Offline Reference and Learning Resource

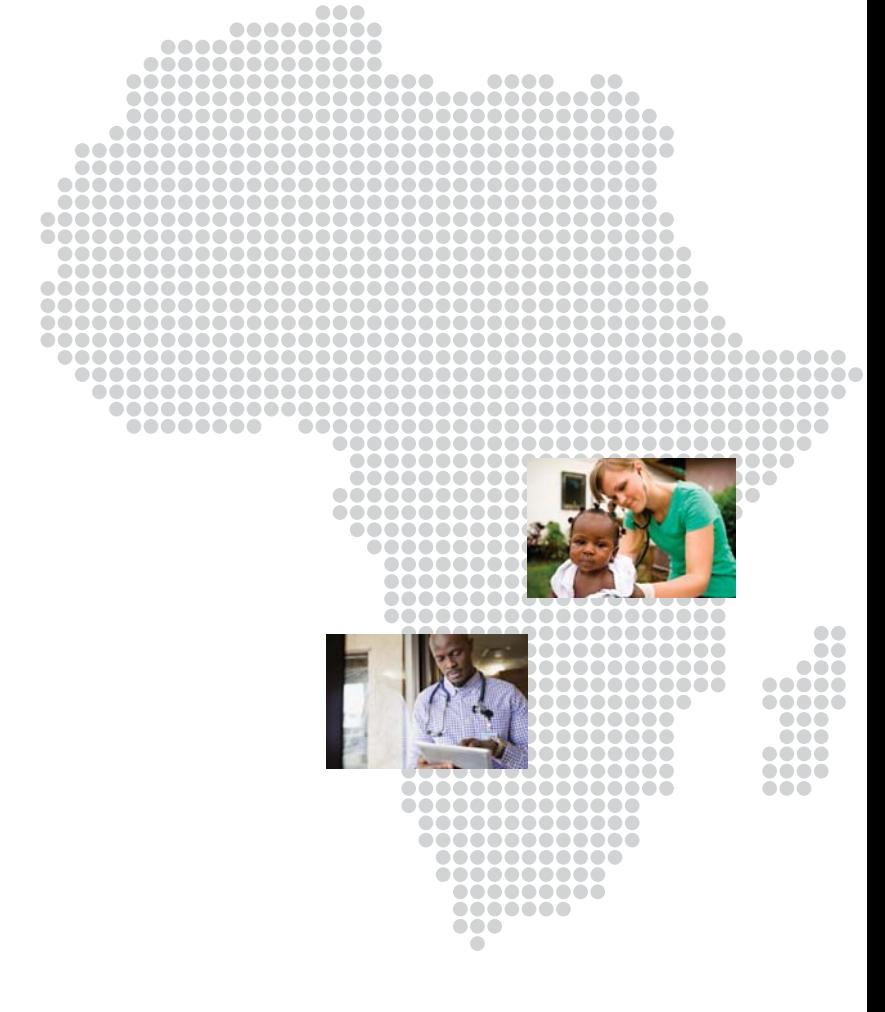

### inPractice<sup>®</sup> Africa: A Revolutionary Resource for South African Clinicians

*in*Practice<sup>®</sup> Africa is an online and offline reference and learning resource for South African clinicians. It is an easy-to-use point-of-care reference tool.

- For structured training, study the modules and earn CPD credits and certificates for completing each curriculum.
- For specific queries and point-of-care questions, conduct a search to view results from all of the modules, the guidelines, and the drug database.

With inPractice Africa, you can earn CPD credit and certificates and access expert clinical support via phone, SMS, or email.

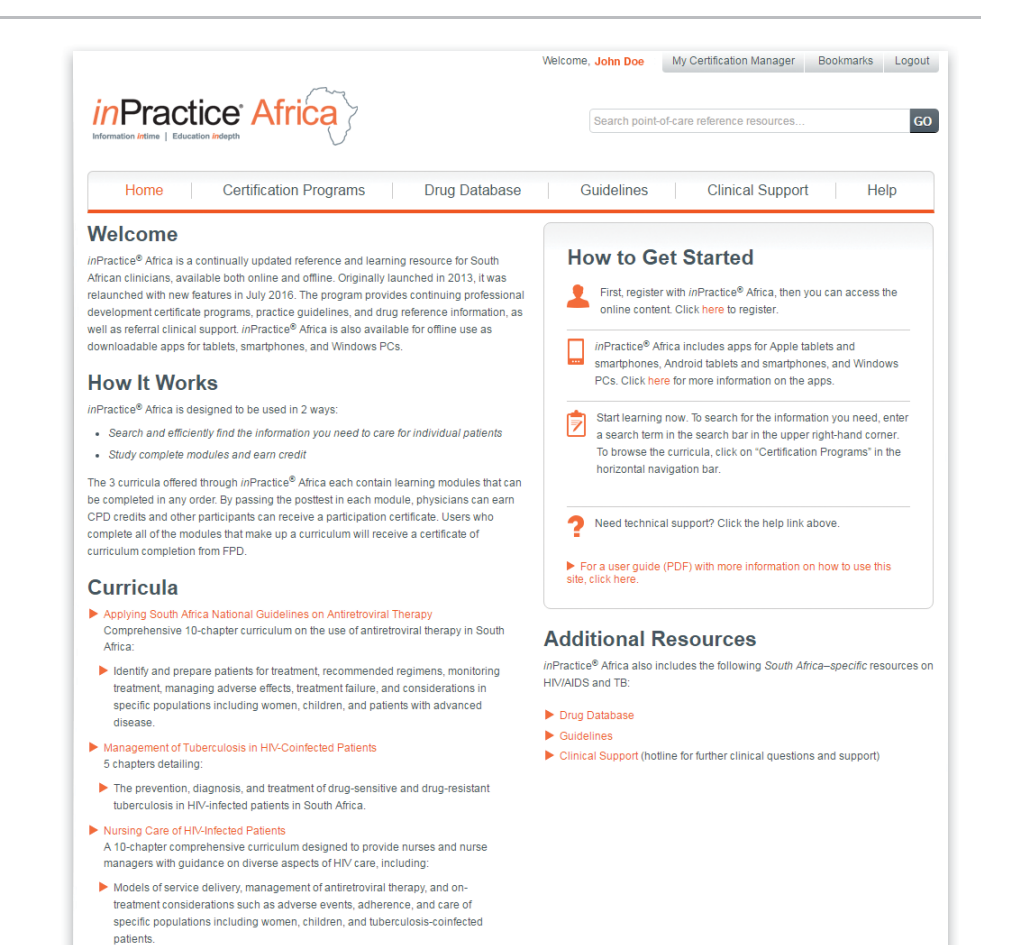

## Getting Started

You can use *in*Practice Africa via the Web site or using our apps for Android or Apple phones and tablets, or our installable version for Windows PCs.

### **Using the Web site**

Visit *in*PracticeAfrica.com in your Web browser and click Login in the top-right corner. If you previously registered on the Web site, you can enter your username (email address) and password in the left-hand panel.

*Note: If you previously registered a "local account" (explained below) in our apps for mobile devices or Windows PCs, that is not sufficient to log in to the Web site. You will need to complete the Web site registration as well.*

If you have not previously registered on the Web site, complete the form on the right-hand side. Required fields are indicated with a red asterisk.

#### **Installing the app for Android phones and tablets**

To install the Android app, you must download it from the Google Play app store. You can find the app by launching Google Play on your Android device then searching for "*in*Practice Africa". Alternatively, visit http://www.inpracticeafrica.com/Pages/

Mobile-Access.aspx using the web browser on your Android device, then click the Android button on the lefthand side.

You must have a Google account to download apps from the Google Play app store. If you do not currently have a Google account, create one at https://accounts.google.com/SignUp

### **Using** *in***Practice Africa Offline**

The Android, Apple, and Windows apps enable you to use *in* Practice Africa offline, while your phone, tablet, or PC is not connected to the Internet. The module content and other resources are saved directly on your device, so you don't have to be online to use them.

If and when you do connect your device to the Internet, start your inPractice Africa app to enable it to download any updates to the content and ensure you are following the latest guidelines and expert recommendations when caring for your patients.

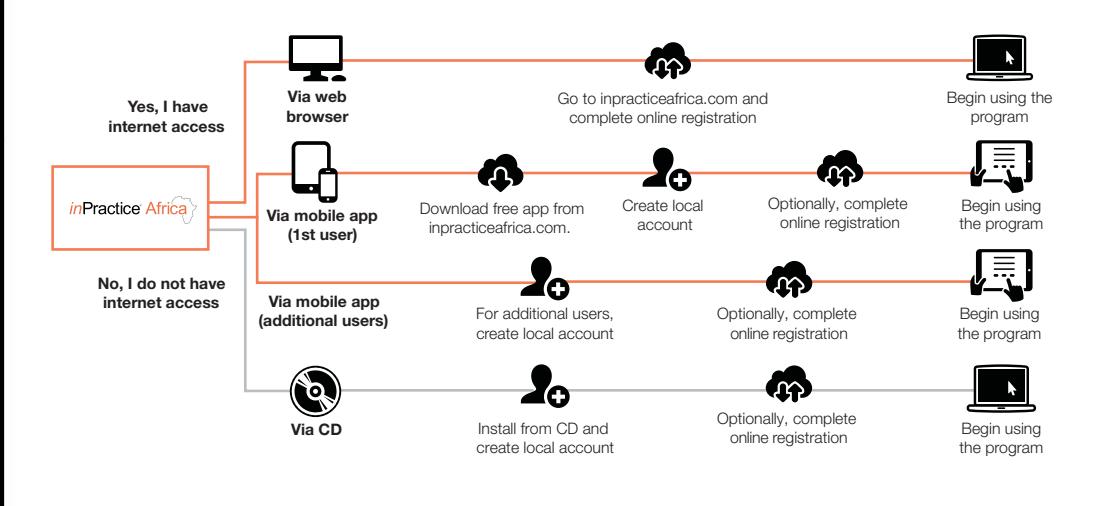

#### **Installing the app for iPhones and iPads**

To install the Apple app, you must download it from the *in*Practice Africa site. It is NOT currently available in the iTunes app store. Visit http://apps. inpracticeafrica.com/ios2/app/ using the web browser on your Apple device then follow the instructions that will be displayed.

### **Installing the app for Windows PCs**

The inPractice Africa app for Windows PCs can be used on devices running Windows XP or later versions. It is available on CD-ROM by emailing customersupport@clinicaloptions.com or you can download an installer from http://apps.inpracticeafrica.com

Detailed installation instructions are included in the leaflet in the CD sleeve.

Please note the following key points:

The setup process will check whether your computer needs updated versions of Chrome (including Google Update) and Java, which are programs required by inPractice Africa. If these are absent or outdated, the setup process will install them from the CD-ROM. Please approve these installation requests, as well as any request to allow Java to communicate through your computer's firewall.

### **Setting Up the Mobile Apps**

After you have installed the *in*Practice app for your Apple, Android, or Windows device, run it by finding the inPractice Africa icon in your device's collection of installed apps.

When you run the Apple or Android apps for the first time, they will download additional content that enables them to work offline. So make sure you are in a place where you can download data (ideally over WiFi) quickly and without excessive mobile data costs. The CD-ROM version of the Window app includes this content on the CD-ROM. However, if the content has been updated since we produced the CD-ROM, the Windows version will also ask if you want to download those updates if you are online.

In addition, when you first run any of the apps, they will ask you to create a "local account" on your device. This account is saved on your computer and is how inPractice Africa identifies you whenever you launch the application, even when you are offline. If more than one person uses your device, each person should have their own local account to keep their activity (such as answering case-based questions) separate from other users.

Some features of the apps (such as claiming CPD credit or a participation certificate for completing modules) are only available after you complete full registration while online. The apps will prompt you to complete this at the appropriate moment, (eg, when you try to claim credit), or you can complete full registration from the Help button.

### **Certification Programs**

*in*Practice Africa offers 3 curricula:

- **Applying South African National Guidelines on Antiretroviral Therapy**
- Management of Tuberculosis in HIV-Coinfected Patients
- Nursing Care of HIV-Infected Patients

The content for physicians is accredited for CPD credits by the South African Medical Association. Physicians can earn 3 CPD points for successfully completing the posttest (70% pass rate) in each physician-focused module. Other users will receive a participation certificate for successfully completing the posttest in any module.

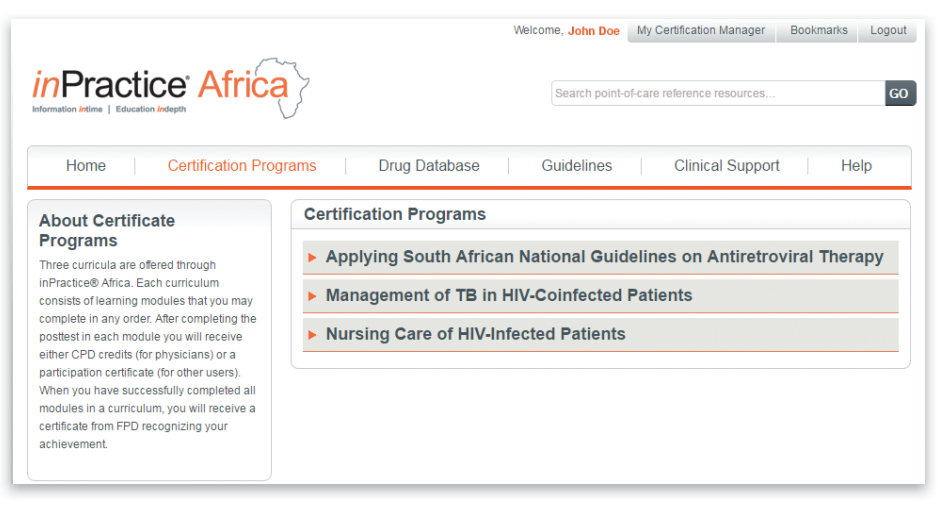

#### *Certifi cation Programs*

### Search, Browse, and Bookmark Content

With *in*Practice Africa, you can search, browse or bookmark clinical information. The search feature retrieves information from all *in*Practice Africa resources:

- **Program curricula and associated modules**
- **Drug database**
- **Practice guidelines**

Bookmarks create your personal "bookshelf." As you browse content, you can bookmark sections and pages that are most relevant to your work.

*Search*

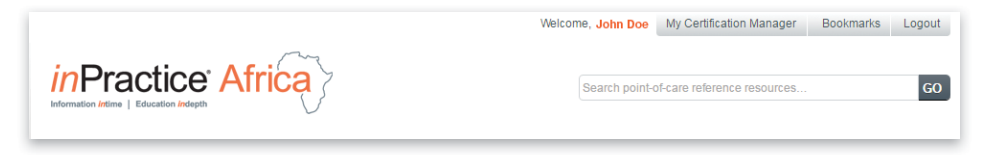

#### *Browse*

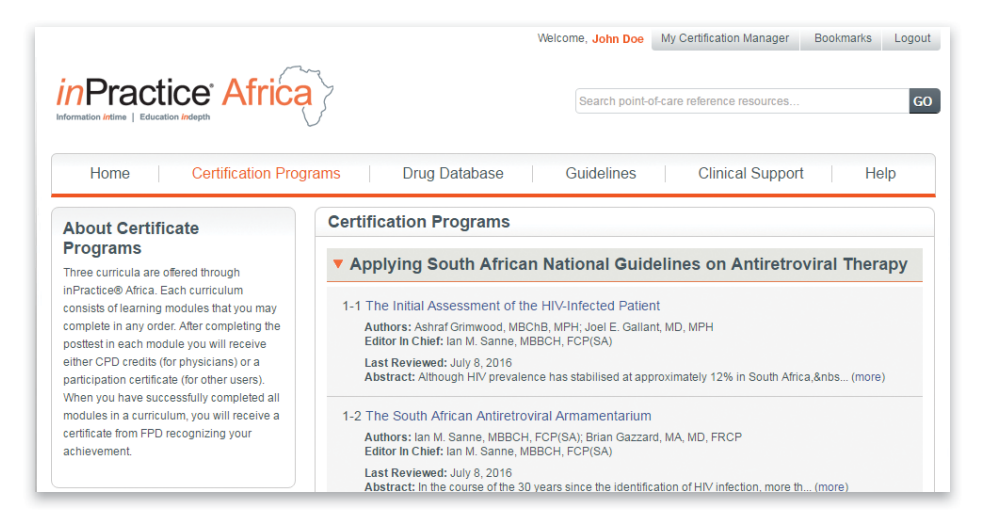

#### *Bookmark*

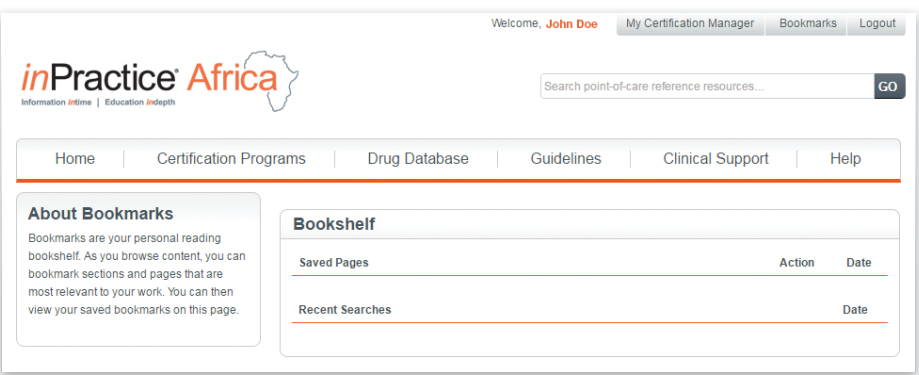

### **My Certification Manager**

### **Claim Credits and Farn Certificates**

*in*Practice makes it easy to claim credit and receive certification for your work on the site.

#### **Module Certificates**

- **1.** You can earn a certificate for successfully completing each individual module in *in*Practice Africa. Physicians are eligible for a CPD certificate (except on modules that focus on nursing care) and everyone else is eligible for a participation certificate
- **2.** To claim a certificate, please ensure your *in*Practice Africa profile is complete. You can access your profile by clicking your name, displayed in orange text at the top of the screen, while logged into the Web site
- **3.** Once you have reviewed and studied the content for a module, click the Claim Credit button.
- **4.** You will be presented with 20 questions that are directly relevant to the module content.
- **5.** Upon completion of the 20 questions, click the Submit button. You must get 70% (14 out of 20) questions correct to claim credit.
- **6.** If you do not pass the first time, you will get a second chance to take the test. One half of the questions will be different in the second version of the test.
- **7.** After you have passed a test, please complete the module evaluation as it will help improve *in*Practice Africa curricula.

The Certification Manager link at the top of the screen stores all the module certificates you have earned while using *in*Practice Africa. It also lets you see at a glance which modules you have not yet started.

### **My Certification Manager**

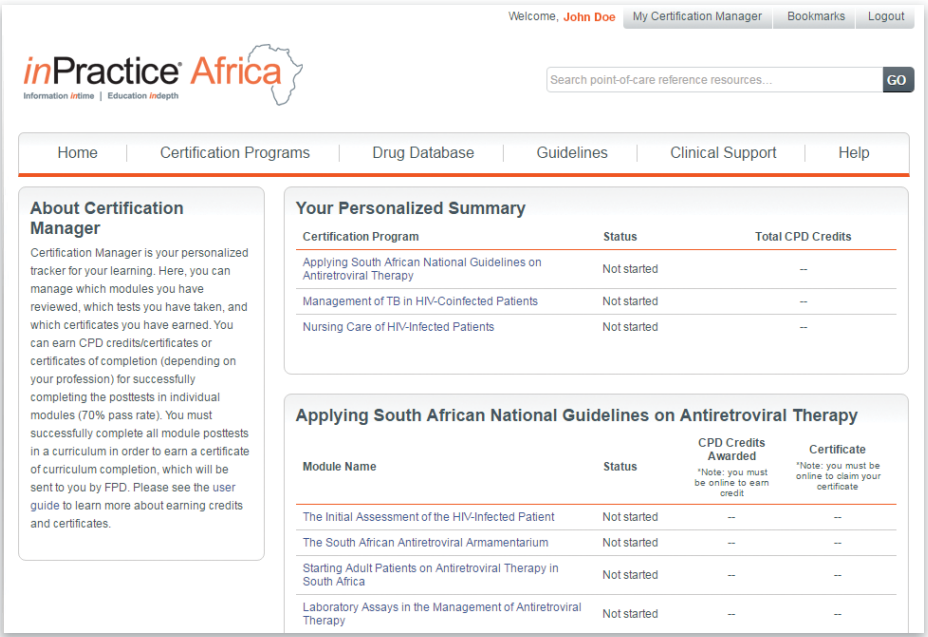

#### **Program Certificates**

If you successfully pass the posttest for all of the modules in a curriculum, you are eligible to receive an additional certificate of completion from FPD. The hard copy certificate will be automatically mailed to you at the address provided in your profile.

### Customer Support: How to Contact Us for Help

### **Clinical Support**

For additional clinical support, contact the National HIV & TB Health Care Worker Hotline toll free at: **0800 212 506/021 406 6782**.

You may also send an SMS "Please Call Me" to **071 840 1572** to receive a call from the support hotline.

### **Customer Support**

For general information and customer service, email customersupport@inpracticeafrica.com

For technical support, email: techhelp@inpracticeafrica.com

For questions or comments on *in*Practice Africa content, email: editor@clinicaloptions.com

inPractice® Africa is produced by a collaboration between the South African Medical Association, Clinical Care Options, the Foundation for Professional Development, and the University of the Witwatersrand

Endorsed by the Southern African HIV Clinicians Society

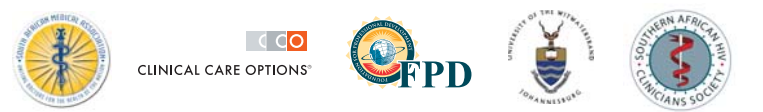

Supported by an educational grant from ViiV Healthcare

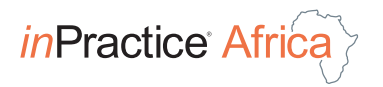

inPracticeAfrica.com